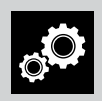

# ИНСТРУКЦИЯ ПО НАСТРОЙКЕ ВНУТРИВАЛЬНОГО ПРИВОДА DM35EQ/X C RS485 (ВЕРСИЯ 1.01)

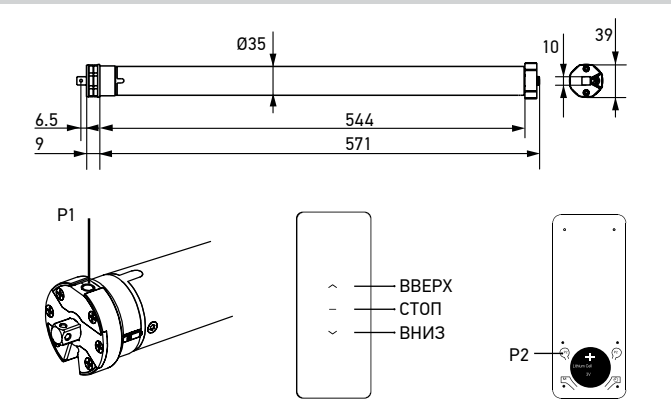

*Во время настройки и программирования к электросети должен быть подключен только один привод. В противном случае изменения настроек могут затронуть ранее запрограммированные приводы.* 

6

# 1 НАСТРОЙКА НА ПУЛЬТ

- 1. Выберите передатчик / канал.
- 2. Коротко нажмите кнопку Р1 на приводе (прозвучит один звуковой сигнал и полотно один раз коротко двинется вверх-вниз ).
- 3. Коротко последовательно нажмите на пульте кнопки: Р2 (прозвучит один звуковой сигнал и полотно один раз коротко двинется вверх-вниз ) - Р2 (еще раз прозвучит еще один звуковой сигнал и полотно один раз коротко двинется вверх-вниз )- ВВЕРХ или ВНИЗ ( прозвучиттри звуковых сигнала и полотно один раз коротко двинется вверх-вниз).

# 2 ИЗМЕНЕНИЕ НАПРАВЛЕНИЯ ДВИЖЕНИЯ ПОЛОТНА

Нажмите и удерживайте кнопку Р1 на приводе, до трех звуковых сигналов и одного короткого движения полотна вверх-вниз .

### 5 НАСТРОЙКА ПРОМЕЖУТОЧНОГО ПОЛОЖЕНИЯ (*продолжение*)

вниз) – СТОП(прозвучит один звуковой сигнал и полотно один раз коротко двинется вверх-вниз) – СТОП( еще раз прозвучиттри звуковых сигнала и полотно три раза коротко двинется вверх-вниз). Промежуточное положение настроено.

*Для вызова промежуточного положения: нажмите и удерживайте кнопку СТОП в течении 2 секунд, до начала движения полотна .*

### УДАЛЕНИЕ ПРОМЕЖУТОЧНОГО ПОЛОЖЕНИЯ

1. Коротко последовательно нажмите на пульте кнопки: P2 (прозвучит один звуковой сигнал и полотно один раз коротко двинется вверх-вниз) – СТОП(прозвучит один звуковой сигнал и полотно один раз коротко двинется вверх-вниз) – СТОП( еще раз прозвучит один звуковой сигнал и полотно один раз коротко двинется вверх-вниз).

Промежуточное положение удалено.

#### 7 КОРРЕКТИРОВКА КОНЕЧНЫХ ПОЛОЖЕНИЙ

- 1. Коротко последовательно нажмите на пульте кнопки: Р2 (прозвучит один звуковой сигнал и полотно один раз коротко двинется вверх-вниз) – ВНИЗ (прозвучит один звуковой сигнал и полотно один раз коротко двинется вверх-вниз) – Р2 (прозвучиттри звуковых сигнала и полотно один раз коротко двинется вверх-вниз).
- 2. Переместите полотно в новое желаемое нижнее конечное положение.
- 3. Для его записи, выдержите паузу ~5 секунд, затем нажмите и удерживайте кнопку СТОП до одного звукового сигнала и короткого движения полотна вверх-вниз. Нижнее конечное положение изменено.
- 4. Переместите полотно в новое желаемое *верхнее* конечное положение.
- 5. Для его записи, выдержите паузу ~5 секунд, затем нажмите и удерживайте кнопку СТОП до одного звукового сигнала и короткого движения полотна вверх-вниз. Верхнее конечное положение изменено.

# 8 ДОБАВЛЕНИЕ ПЕРЕДАТЧИКА/КАНАЛА В ПАМЯТЬ

*Используется для управления одним приводом с нескольких пультов/радиовыключателей*

3

#### УСТАНОВКА КОНЕЧНЫХ ПОЛОЖЕНИЙ

- 1. Коротко последовательно нажмите на пульте кнопки: Р2 (прозвучит один звуковой сигнал и полотно один раз коротко двинется вверх-вниз) – ВВЕРХ (прозвучит один звуковой сигнал и полотно один раз коротко двинется вверх-вниз) – Р2 (прозвучит три звуковых сигнала и полотно один раз коротко двинется вверх-вниз).
- 2. Переместите полотно в желаемое нижнее конечное положение и выдержите паузу ~ 5 секунд .
- 3. Нажмите и удерживайте кнопку СТОП до трех звуковых сигналов и короткого движения полотна вверх-вниз. Нижнее конечное положение настроено.
- 4. Переместите полотно в желаемое *верхнее* конечное положение и выдержите паузу ~ 5 секунд .
- 5. Нажмите и удерживайте кнопку СТОП до трех звуковых сигналов и короткого движения полотна вверх-вниз. Верхнее конечное положение настроено.

#### ИЗМЕНЕНИЕ РЕЖИМА РАБОТЫ «РУЛОННЫЕ ШТОРЫ» / изменение Режима Работы «Рулонны»<br>«ГОРИЗОНТАЛЬНЫЕ ЖАЛЮЗИ» «СОРИЗОНТАЛЬНЫЕ ЖАЛЮЗИ»

- 1. Коротко последовательно нажмите на пульте кнопки: Р2 ( прозвучит один звуковой сигнал и полотно один раз коротко двинется вверх-вниз) – ВВЕРХ (прозвучит один звуковой сигнал и полотно один раз коротко двинется вверхвниз) – ВНИЗ:
- а) Прозвучит один звуковой сигнал и полотно один раз коротко двинется вверх-вниз , если включен режим «Рулонные шторы».
- б) Прозвучиттри звуковых сигнала и полотно коротко двинется вверх-вниз три раза , если включен режим «Горизонтальные жалюзи».

#### 5 НАСТРОЙКА ПРОМЕЖУТОЧНОГО ПОЛОЖЕНИЯ

- 1. Переместите полотно в желаемое промежуточное положение.
- 2. Для его записи, коротко последовательно нажмите на пульте кнопки: Р2 (прозвучит один звуковой сигнал и полотно один раз коротко двинется вверх-

# 8 ДОБАВЛЕНИЕ ПЕРЕДАТЧИКА/КАНАЛА В ПАМЯТЬ (*продолжение*)

- 1. На ранее записанном передатчике / канале коротко последовательно нажмите кнопки: Р2 (прозвучит один звуковой сигнал и полотно один раз коротко двинется вверх-вниз) – Р2 (еще раз прозвучит один звуковой сигнал и полотно один раз коротко двинется вверх-вниз).
- 2. На передатчике / канале, который нужно добавить, коротко нажмите кнопку Р2 (прозвучиттри звуковых сигнала и полотно один раз коротко двинется вверхвниз).

Новый передатчик/канал добавлен.

### 9 УДАЛЕНИЕ ПЕРЕДАТЧИКА / КАНАЛА ИЗ ПАМЯТИ

- 1. На ранее записанном передатчике/канале коротко последовательно нажмите кнопки: Р2 (прозвучит один звуковой сигнал и полотно один раз коротко двинется вверх-вниз) – Р2 (еще раз прозвучит один звуковой сигнал и полотно один раз коротко двинется вверх-вниз).
- 2. На передатчике/канале, который нужно удалить, коротко нажмите кнопку Р2 (прозвучиттри звуковых сигнала и полотно один раз коротко двинется вверхвниз). Передатчик/канал удален.

#### 10 УДАЛЕНИЕ ВСЕХ ПЕРЕДАТЧИКОВ / КАНАЛОВ ИЗ ПАМЯТИ

1. На ранее записанном передатчике/канале коротко последовательно нажмите кнопки: Р2 (прозвучит один звуковой сигнал и полотно один раз коротко двинется вверх-вниз) – СТОП(прозвучит один звуковой сигнал и полотно один раз коротко двинется вверх-вниз)- Р2 (прозвучиттри звуковых сигнала и полотно один раз коротко двинется вверх-вниз).

Все передатчики / каналы удалены.

#### 11 УДАЛЕНИЕ ВСЕХ КОНЕЧНЫХ ПОЛОЖЕНИЙ

1. На записанном передатчике коротко последовательно нажмите кнопки: Р2 (прозвучит один звуковой сигнал и полотно один раз коротко двинется вверхвниз) – ВНИЗ (прозвучит один звуковой сигнал и полотно один раз коротко двинется вверх-вниз) - Р2 (прозвучит три звуковых сигнала и полотно один раз коротко двинется вверх-вниз).

Все конечные положения удалены.

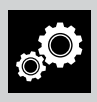

# ИНСТРУКЦИЯ ПО НАСТРОЙКЕ ВНУТРИВАЛЬНОГО ПРИВОДА DM35EQ/X C RS485 (ВЕРСИЯ 1.01)

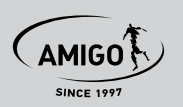

# 12 ВОЗВРАТ К ЗАВОДСКИМ УСТАНОВКАМ (ПОЛНОЕ ОБНУЛЕНИЕ)

- 1. Нажмите и удерживайте кнопку Р1 в течение ~5 секунд (прозвучит три звуковых сигнала и полотно один раз коротко двинется вверх-вниз,еще через ~1 секунду прозвучиттри звуковых сигнала и полотно один раз коротко двинется вверх-вниз).
- 2. Отпустите кнопку (полотно один раз коротко двинется вверх-вниз). Двигатель обнулен до заводских настроек.

# 13 УСТАНОВКА ИДЕНТИФИКАЦИОННОГО АДРЕСА RS485

- 1. Нажмите и удерживайте кнопку P1 в течение ~5 секунд(прозвучит два звуковых сигнала , двигатель посылает команду запроса на запись ID-адреса).
- 2. В течении десяти секунд двигатель может быть записан на новый идентификационный адрес

# 14 ТЕХНИЧЕСКИЕ ХАРАКТЕРИСТИКИ УСТРОЙСТВА

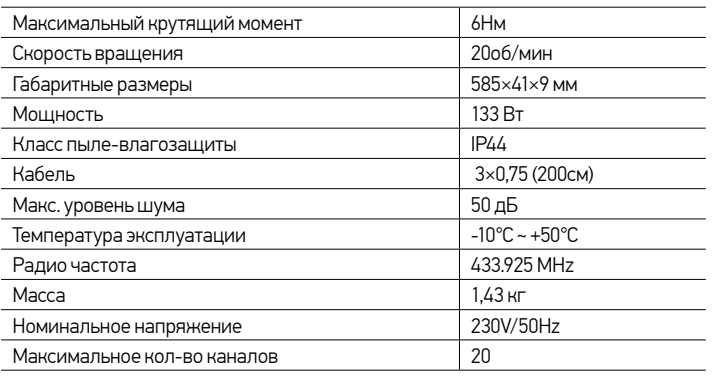

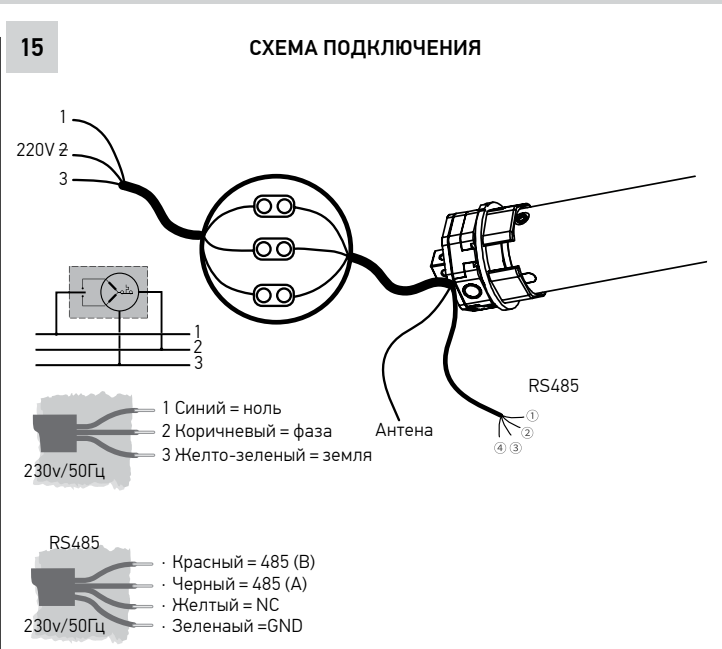